```
I n [ ] : = Length[DeleteFile /@ FileNames["index.html", "C:\\drorbn\\AcademicPensieve\\Album", 2]]
O u t [ ] =
      228
      folder = "C:\\drorbn\\AcademicPensieve\\Album\\2023.10.28_Lindsay_to_Peterborough_Loop";
      SetDirectory[folder];
      fs = Echo@Take[FileNames["*.gpx"], All];
      data = Union@Table["Geometry" /. Import[f, "Data"], {f, fs}];
      path = Echo@GeoGraphics[{Red, data},
           GeoGridRangePadding  Scaled[0.1],
           GeoScaleBar  "Kilometers"
          ];
      Export["Path%.png", path]
      PathLocation = Module{R = 3000, r = 40, n = 6, res = 600},
         ImageAssemble
          Partition[# , 3] &@Table
            Rasterize
             GeoGraphics{Red, Thick, data},
              GeoCenter  Mean@Cases[data, GeoPosition[l_List]  Mean[l], ∞] ,
              GeoRange  QuantityR (r / R)(k-1)/(n-1), "Kilometers",
              GeoScaleBar  "Kilometers",
              ImageSize  res
             ,
             RasterSize  res
            ,
            {k, n},
          "Fit", Background  White
        1
      Export["PathLocation.png", PathLocation]
     » {2023-10-28_07-33_Sat.gpx}
             Lakes
```
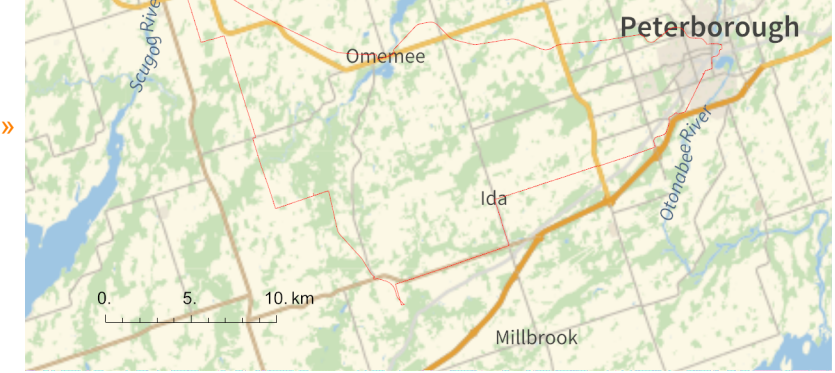

*O u t [ ] =* path%.png *O u t [ ] =*

*O u t [ ] =*

## PathLocation.png

**folder = "C:\\drorbn\\AcademicPensieve\\Album\\2023.10.28\_Lindsay\_to\_Peterborough\_Loop"; SetDirectory[folder]; (Interpretation[ImageResize[Import@**# **, 400],** # **] "") & /@ FileNames["\*.jpg" "\*.jpeg" "\*.png" "\*.mp4"]**

102km on a very windy day. The plan was to ride from Lindsay to Pererborough on the Trans Canada Trail, which is a rail trail here. And that was great! Then ride to Bethany on country roads, and then take the Victoria Rail trail back to Lindsay. But the latter was a disaster - rocky at places, and sandy at others, and with lots of puddles. So after a few kilometers I gave up and moved back to country roads. It was also my first test of a new (to me) bike navigation app, <a class=external href=https://www.komoot.com>Komoot</a>. So far it seems better than what I've been using before (google maps), and also better than the other two that I briefly played with, <a class=external href=https://www.bikemap.net/>bikemap</a> and <a class=external href=https://www.strava.com/>Strava</a>.

```
"TitleNotes" 
  "102km on a very windy day. The plan was to ride from Lindsay to Pererborough on the
    Trans Canada Trail, which is a rail trail here. And that was great! Then
    ride to Bethany on country roads, and then take the Victoria Rail trail back
    to Lindsay. But the latter was a disaster - rocky at places, and sandy at
    others, and with lots of puddles. So after a few kilometers I gave up and
    moved back to country roads. It was also my first test of a new (to me) bike
    navigation app, <a class=external href=https://www.komoot.com>Komoot</a>.
    So far it seems better than what I've been using before (google
    maps), and also better than the other two that I briefly played
    with, <a class=external href=https://www.bikemap.net/>bikemap</a>
    and <a class=external href=https://www.strava.com/>Strava</a>.",
 "ImageComments"  {}
}
```
## *O u t [ ] =*

**{**

{TitleNotes  $\rightarrow$  59km (I had to keep it short due to <a class=external href=https://www.sydney.edu.au/science/about/our-people/academic-staff/zsuzsannadancso.html>work obligations</a>). My path intersected several times with the Toronto Marathon., ImageComments  $\rightarrow \{\}$